# **The Industry Standard in IT Infrastructure Monitoring**

**Nagios** 

#### **Purpose**

This document describes how to configure Nagios Log Server to listen on privileged ports (ports below 1024).

#### **Target Audience**

This document is intended for use by Nagios Log Server Administrators who would like configure Nagios Log Server to listen on ports below 1024 which are privileged in Linux. This can be useful if you have legacy devices that can only send on specific ports (e.g. syslog on port 514)

## **Background**

Ports below 1024 are privileged on Linux and only allow the root user to listen on them. This document will outline 2 possible workarounds to this situation.

#### **1. Run Logstash as root**

You can change logstash to run as the root user. Open /etc/sysconfig/logstash and find the line:

LS\_USER=nagios

Change this line to read

LS\_USER=root

Restart the logstash service:

# service logstash restart

#### **2. Use setcap**

The second option will preserve logstash running as the nagios user, however it should be pointed out that this method may be less secure in some environments as it will allow any java process to listen on privileged ports. To use this method, run the following commands:

```
#echo -e "\nsetcap 'cap net bind service=+ep' \$(readlink -f \$(which java))" >> \
/etc/sysconfig/logstash
      # service logstash restart
```
The "Logstash is currently collecting" banner on the Admin Overview page may be briefly unavailable while logstash restarts.

**Note**: This option will work only on RHEL/CentOS 6. It won't work on RHEL/CentOS 7.

### **Add Inputs**

Now you can add inputs that can listen on ports below 1024.

#### **Note**

Any ports lower than 1024 will not be listed in the "Logstash is currently collecting" banner on the Admin Overview page because the process listing the ports is not privileged thus can not see any ports lower than 1024.

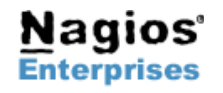

# **Finishing Up**

If you have questions about Nagios Log Server or of its capabilities, contact our support team via our online form at:

**<http://support.nagios.com/forum>**

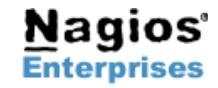

**Nagios Enterprises, LLC US: 1-888-NAGIOS-1 Web: [www.nagios.com](http://www.nagios.com/) P.O. Box 8154 Saint Paul, MN 55108 Fax: +1 651-204-9103USA**

**Int'l: +1 651-204-9102 Email: [sales@nagios.com](mailto:sales@nagios.com)**